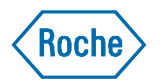

# **MarVis: A Visualization Tool for Patent Markush Structure Analysis**

*Wei Deng (David), Steven J Berthel, W. Venus So Pharma Research & Early Development Informatics, Roche, Nutley, USA Oct 25th, 2010, ICIC Meeting*

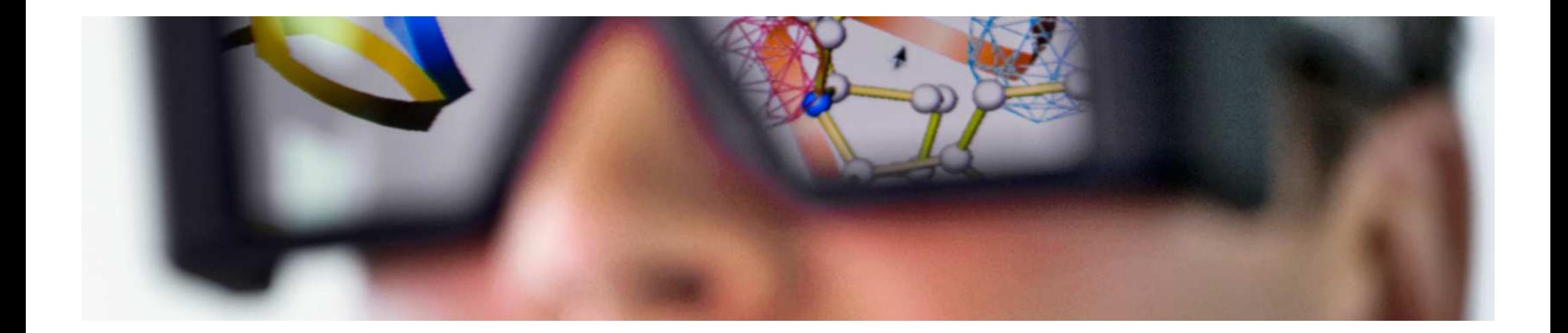

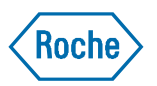

#### **Schematic Representation of the Chemical Space in a Patent**

Exemplified and Markush Structures

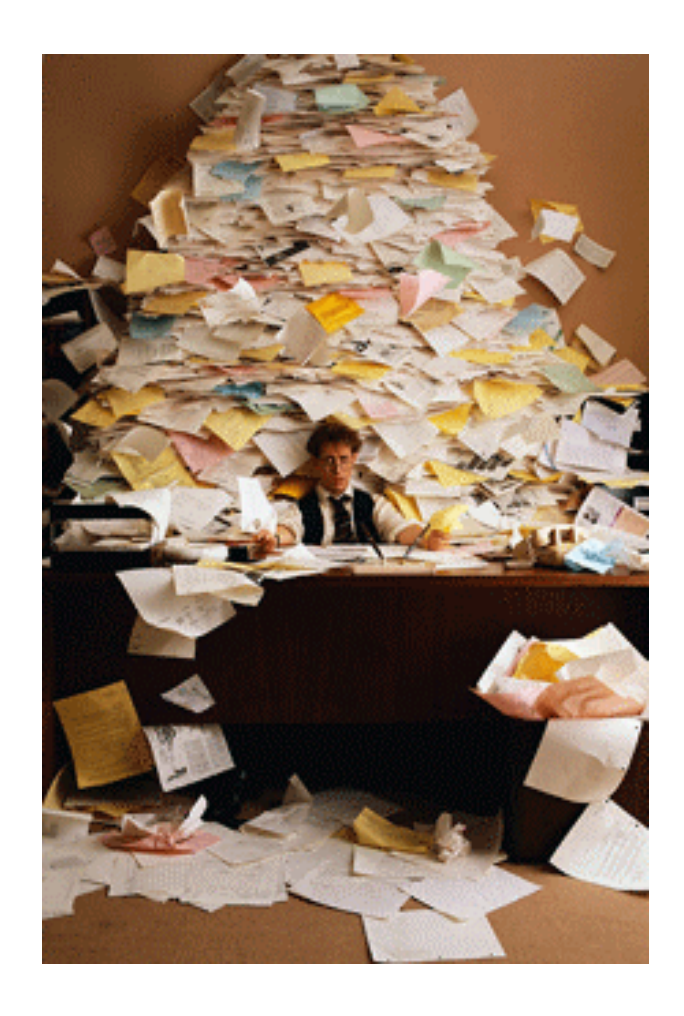

Chemical space described in the specification (including background of the invention)

Chemical space described in the claim

Exemplified compounds

# **Chemical Space in Patents**

### Exemplified and Markush Structures

- Exemplified structures
	- $-$  Chemical space: 10º 10 $^{\rm 3}$
	- Search: SciFinder
	- OCR and OSR
- Markush structures
	- Chemical space: >> 10<sup>3</sup>
	- Search systems:
		- MARPAT (STN)
		- Markush DARC (MMS)
	- Search results: difficult to read

Chemical space described in the specification (including background of the invention)

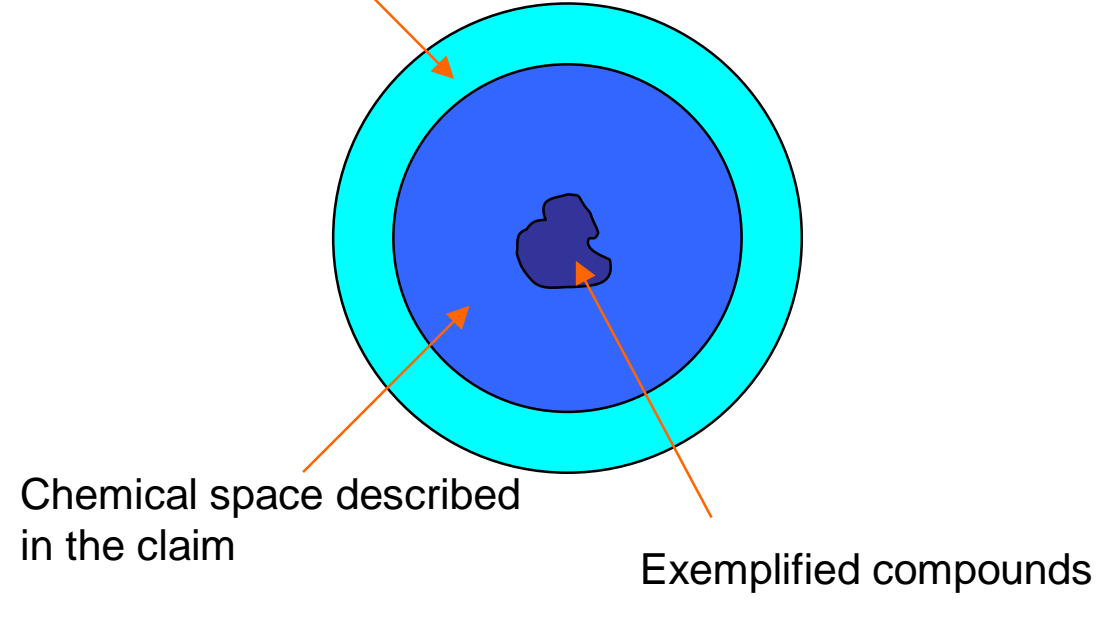

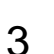

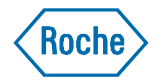

#### Kocho

#### **Flexible Markush Structures** In Chemical Patent Documents

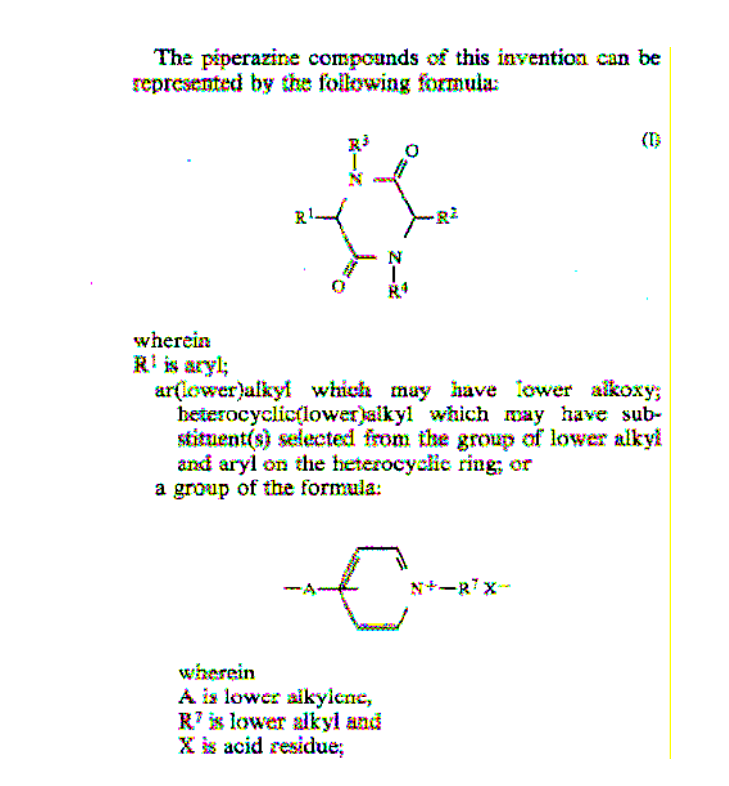

#### **R2 is**

lower alkyl: higher alkyl: lower alkylthio(lower)alkyl: lower alkenylthio(lower)alkyl: hydroxyflower)alkyl: protected hydroxy(lower)alkyl: amino(kower)aškyk protected aminoflower)alkyl: carboxy(lower)alkyl: protected carboxy(lower)elkyl; arylthioflowerlatkyl: ar(lower)alkykhio(lower)alkyl; heterocyclic(lower)alkyl which may have substituent(s) selected from the group of lower alkyl, halogen, lower alkoxy, aryl and ar(lower)alkoxy on the heterocyclic ring; or heterocyclic-substituted artlower)alkyl which may have lower alkyl on the herocyclic ring; and  $R<sup>3</sup>$  and  $R<sup>4</sup>$  are each hydrogen or lower alkyl. The piperazine compounds (I) isclude known and novel compounds.

copied from part of US4806538

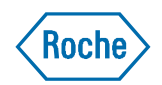

# **Patent Markush Database Search**

#### Current Workflow

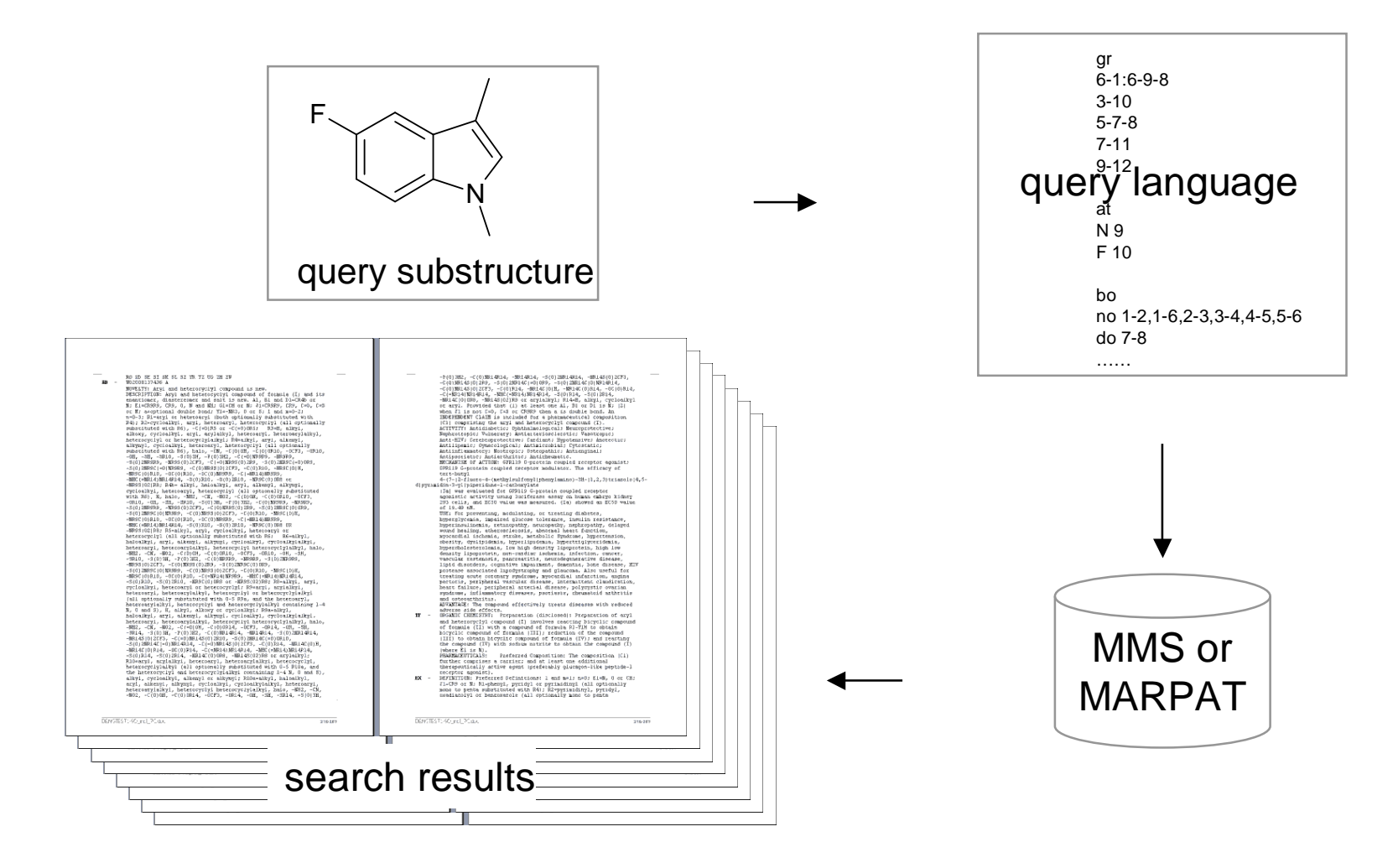

**Update: SciFinder on the web; ChemAxon**

# **Visualize Markush Structure**

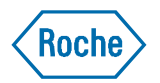

Available Tools and Formats

- Convert from patent documents to structure data
	- Already done in both systems
- Visualize Markush Structure
	- Questel
	- ChemAxon
- Markush Exchange Format
	- Proprietary
		- MARPAT
		- MDARC
			- VMN (Thomson Reuter's): binary
			- XML (Questel): chosen as raw input for this study
	- Symyx RgFile
	- Extension to CML
	- Extension to InChi
	- Extension to SLN (Sybyl Line Notation)

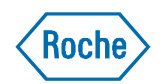

#### **Complicated Patent Markush Structure** Single connection vs. multiple connections

R1

 $R1 = F$ , Cl, Br

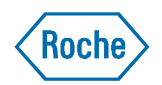

# **Complicate Patent Markush Structure**

Nested R groups

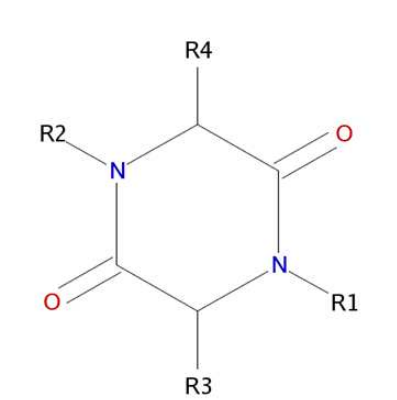

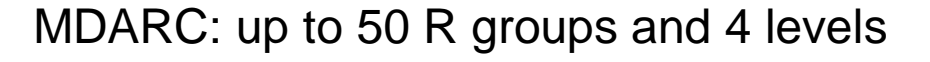

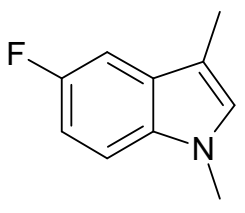

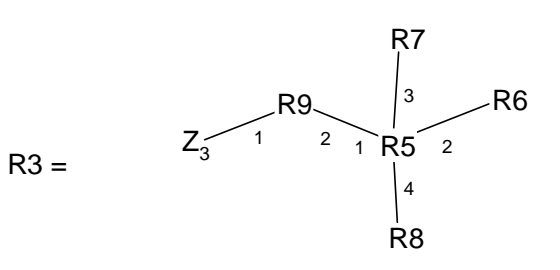

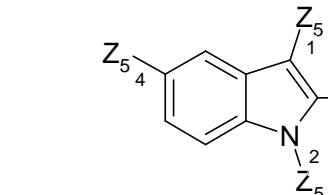

 $Z_6$ 

 $\overline{3}Z_{5}$ 

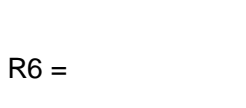

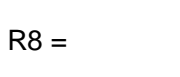

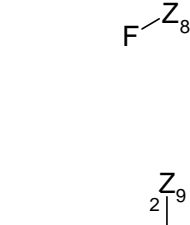

 $Z_9^2$ 

1

 $R9 =$ 

 $R5 =$ 

#### **Quick Facts of MarVis**

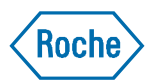

- What does MarVis stand for?
	- **Mar**kush **Vis**ualization
- MarVis is a Pipeline Pilot protocol that
	- Converts MDARC Markush structures to non-proprietary format
	- Generates an R-table report of the chemical space described by Markush structures in a patent
	- Reads the substructure search results from MMS and expand the core
	- Enumerates R groups in a Markush structure
- What is iMarVis
	- The interactive interface of MarVis
	- Allows users to explore patent chemical space

#### **Example MarVis Report**

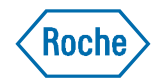

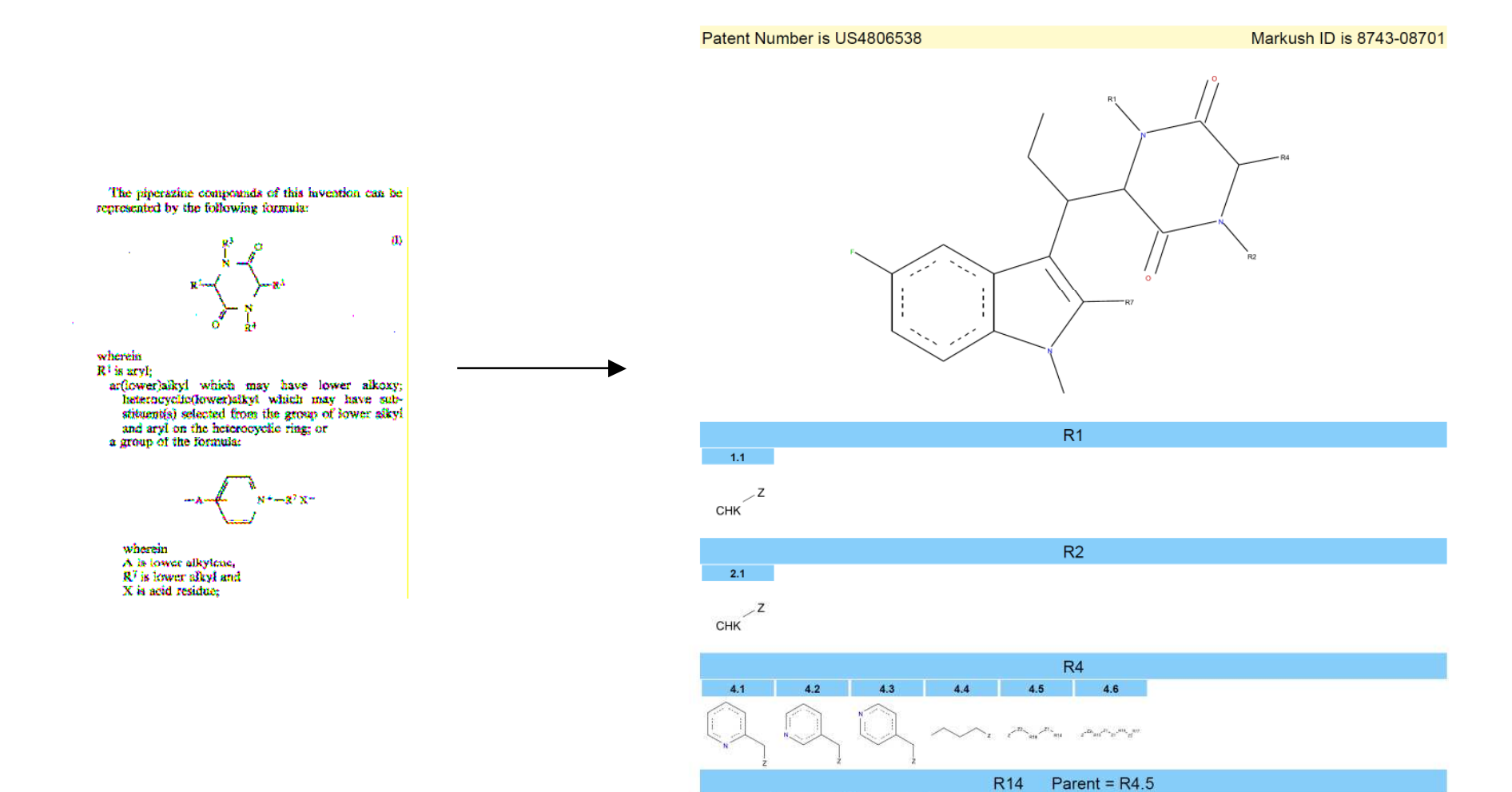

14.1 14.2 14.3 14.4

 $HET$ <sup>Z</sup> $HEF$ <sup>Z</sup>

10

#### **"Open Format" Used in This Study**

Koch

- SMILES (Simplified molecular input line entry specification)
- Advantage
	- Widely adapted
	- Flexible for manipulation
	- Already has Markush adaption
- Extension needed
- Inspired by work from Barnard et. al.

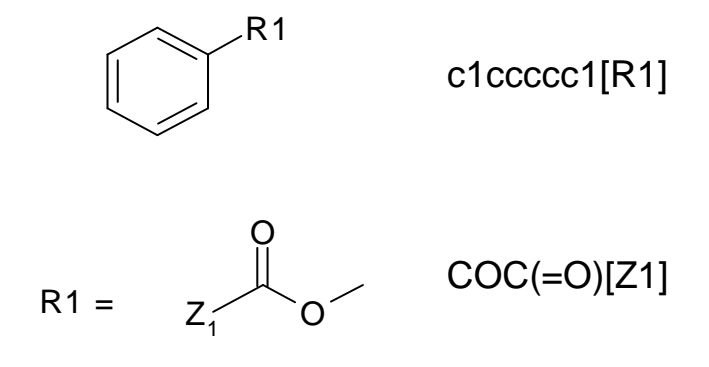

Barnard, J. M.; Downs, G. M.; von Scholley-Pfab, A.; Brown, R. D. Use of Markush Structure Analysis Techniques for Descriptor Generation and Clustering of Large Combinatorial Libraries. J. Mol. Graphics Modell. **2000**, 18, 452-63.

## **R Group with Multiple Connections**

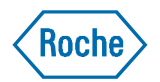

The Challenge and Its Solution

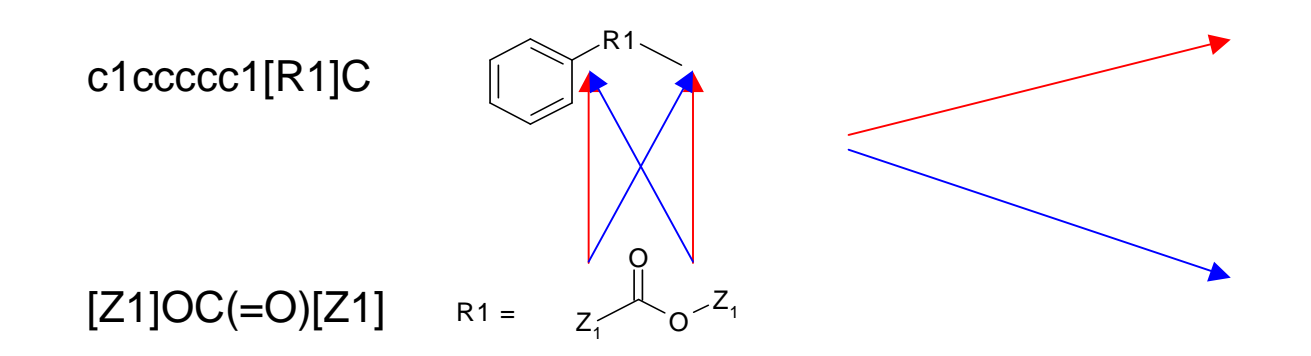

### **R Group with Multiple Connections**

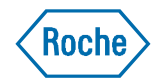

Extended SMILES to Ensure Correction Connection

c1ccccc1[R1]C

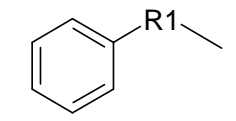

1001  $R_{1002}$ 

C:%10:%11.C:%11:%12.C:%12:%13.C:%13:%14.C:%14:%15.C:%10:%15%16.[R1]%16%17.C%17

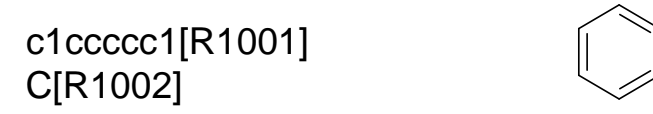

C:%10:%11.C:%11:%12.C:%12:%13.C:%13:%14.C:%14:%15.C:%10:%15%16.[R1001]%16.[R1002]% 17.C%17

#### **Applying the "Break R groups" technique** A More Complicated Example

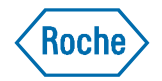

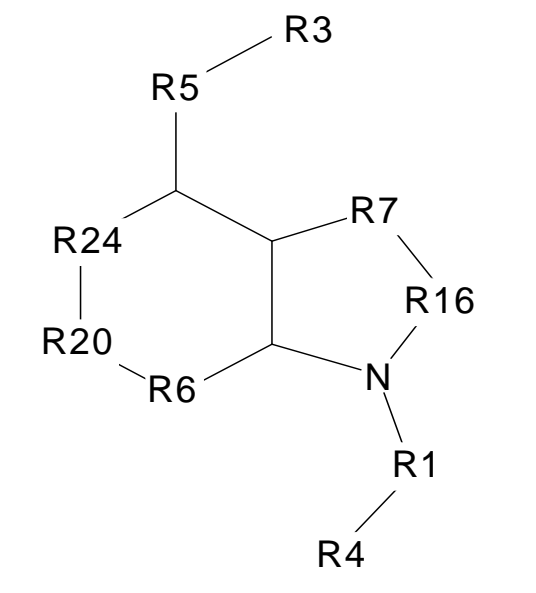

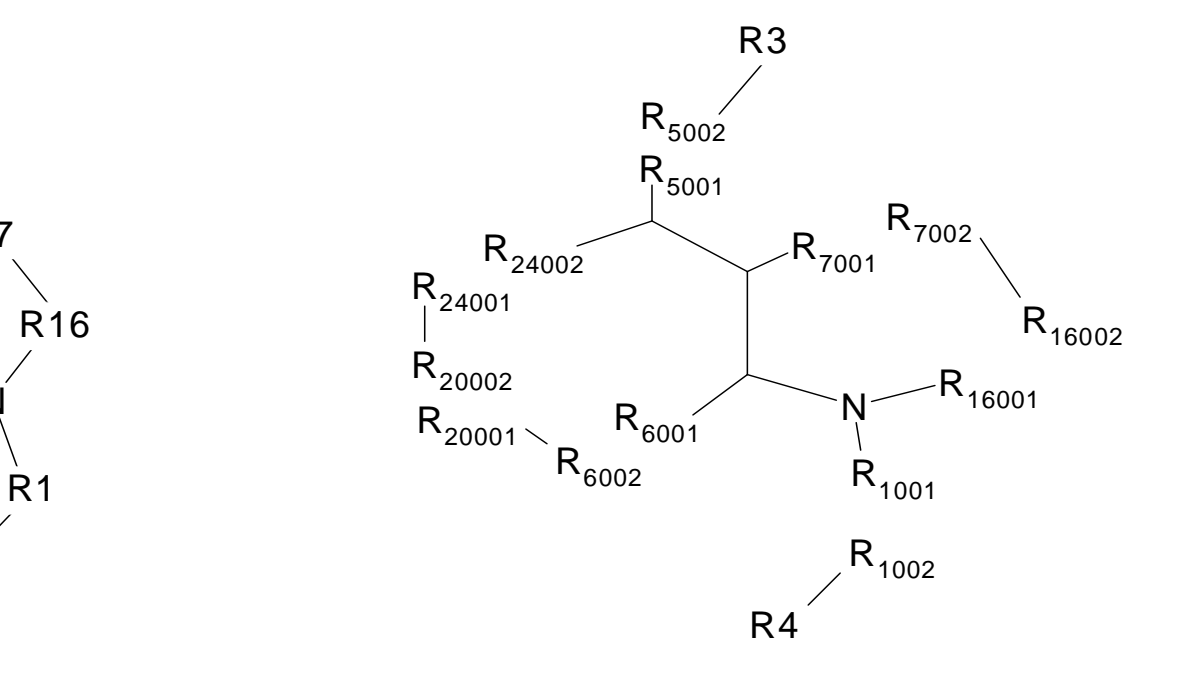

C12C(C([R5][R3])[R24][R20][R6]1)[R7][R16]N2[R1][R4]

C(C(C([R5001])[R24002])[R7001])(N([R16001])[R1001])[R6001] [R3][R5002] [R4][R1002] [R20001][R6002] [R20002][R24001] [R7002][R16002]

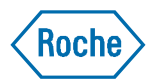

#### **Nested R groups**

Maintaining the Parent-Child Relationship of R Groups

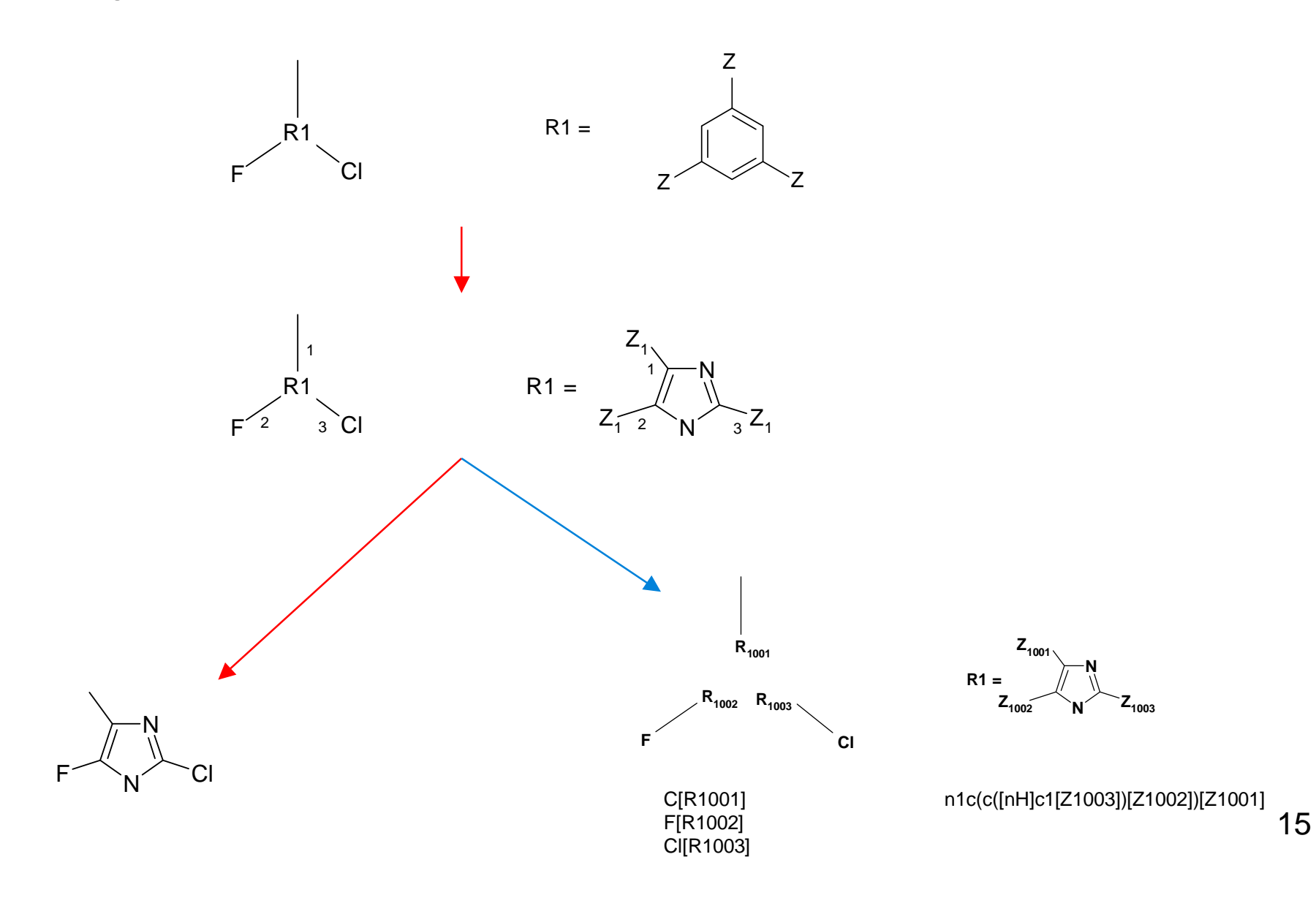

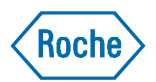

#### **Displaying Markush Structures** Patching R groups together

 $R3 =$ 

 $R5 =$ 

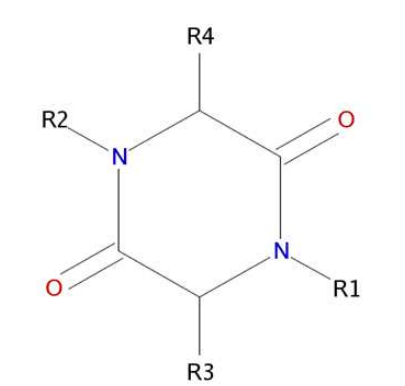

[N]%10%11%12.[C]%10%13=%14.[C]%11%15 %16.[R1]%12.[C]%13%17%18.[O]=%14.[C]%15 %19=%20.[R3]%16.[N]%17%19%21.[R4]%18.[O ]=%20.[R2]%21  $R6 =$  $R8 =$ 

 $R9 =$ Markush structure of a hit patent

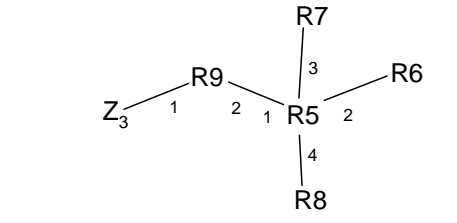

[R9002]%10.[R9001]([Z3]).[R5001]%10.[R5002]%11. [R5003]%12.[R5004]%13.[R6]%11.[R7]%12.[R8]%13

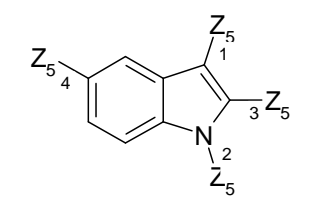

[C]=%20%21([Z5001]).[C]=%20%22([Z5003]).[C]%21:%23:%24.[N]%22%25([Z5002]). [C]:%23%25:%26.[C]:%24:%27.[C]:%26:%28.[C]:%27:%29([Z5004]).[C]:%28:%29

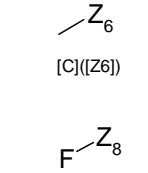

[F]([Z8])

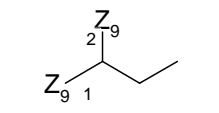

displaying query substructure in the hit result

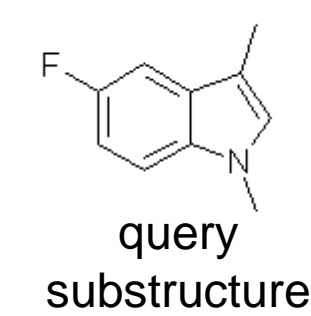

[C]%10([Z9001])([Z9002]).[C]%10%11.[C]%1

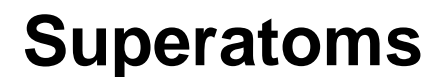

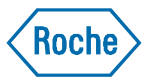

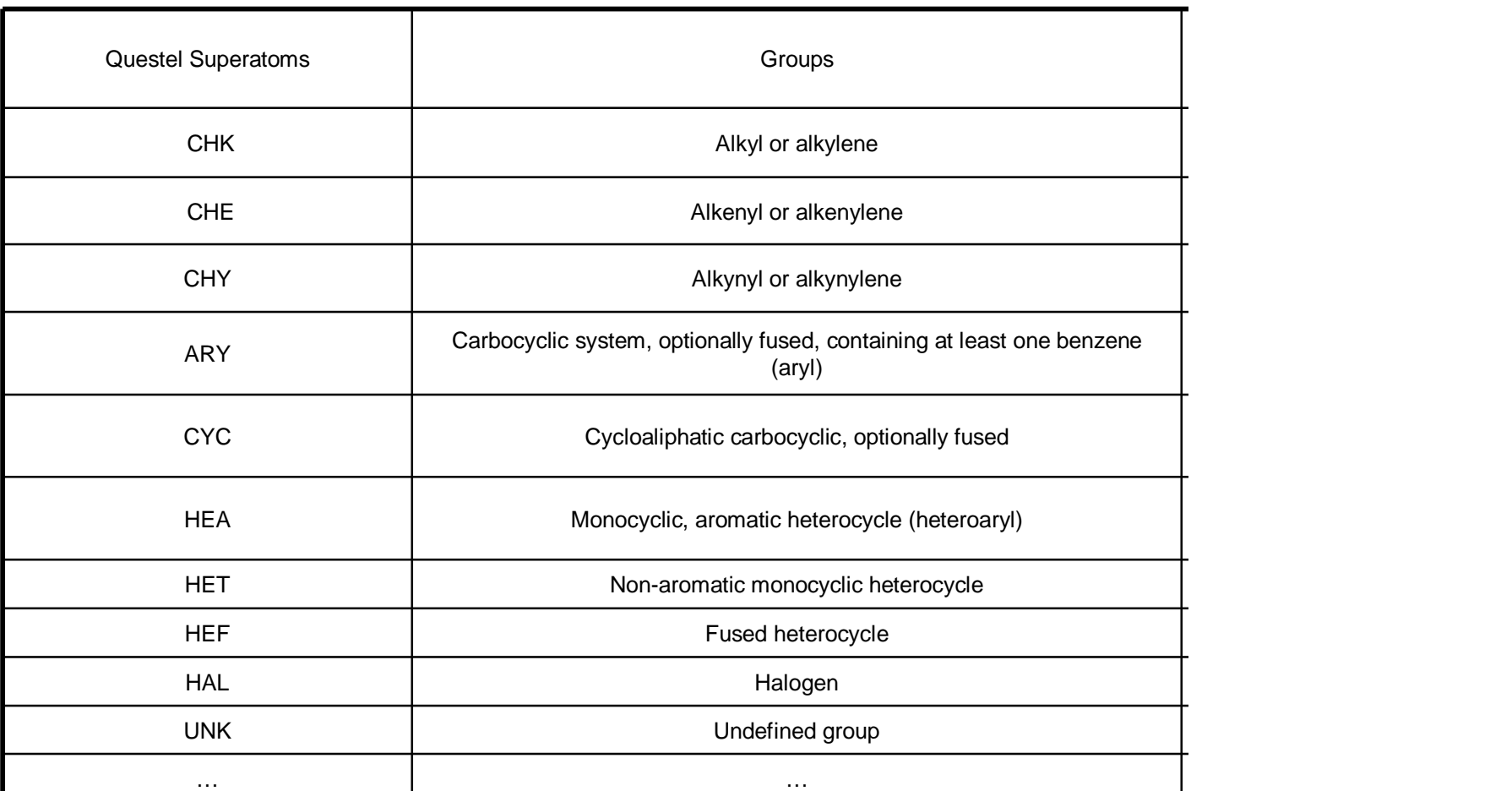

Barnard, J. M.; Downs, G. M.; von Scholley-Pfab, A.; Brown, R. D. Use of Markush Structure Analysis Techniques for Descriptor Generation and Clustering of Large Combinatorial Libraries. J. Mol. Graphics Modell. **2000**, 18, 452-63.

#### **New Work Flow**

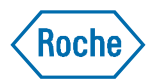

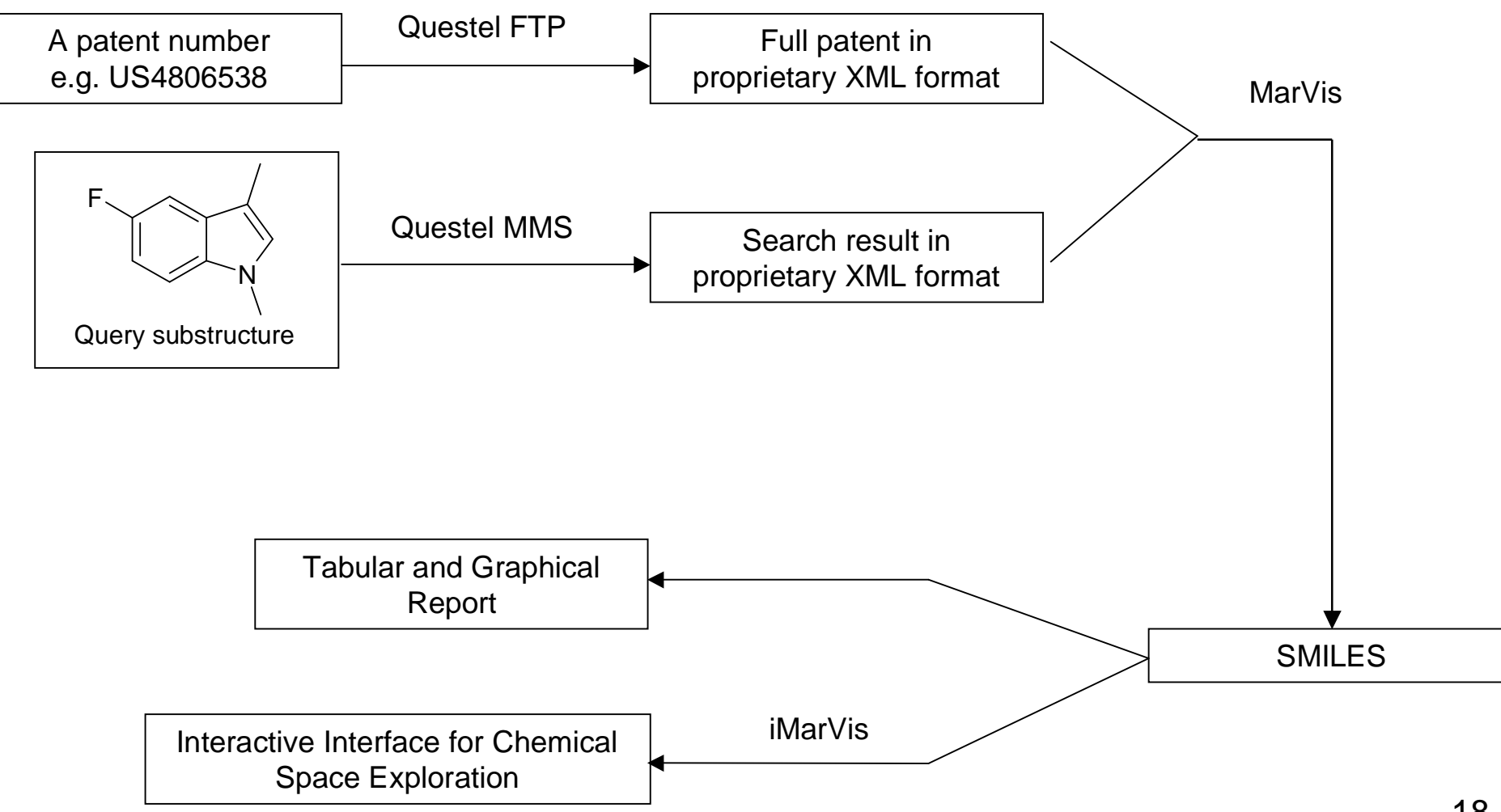

#### **Example MarVis Report**

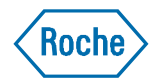

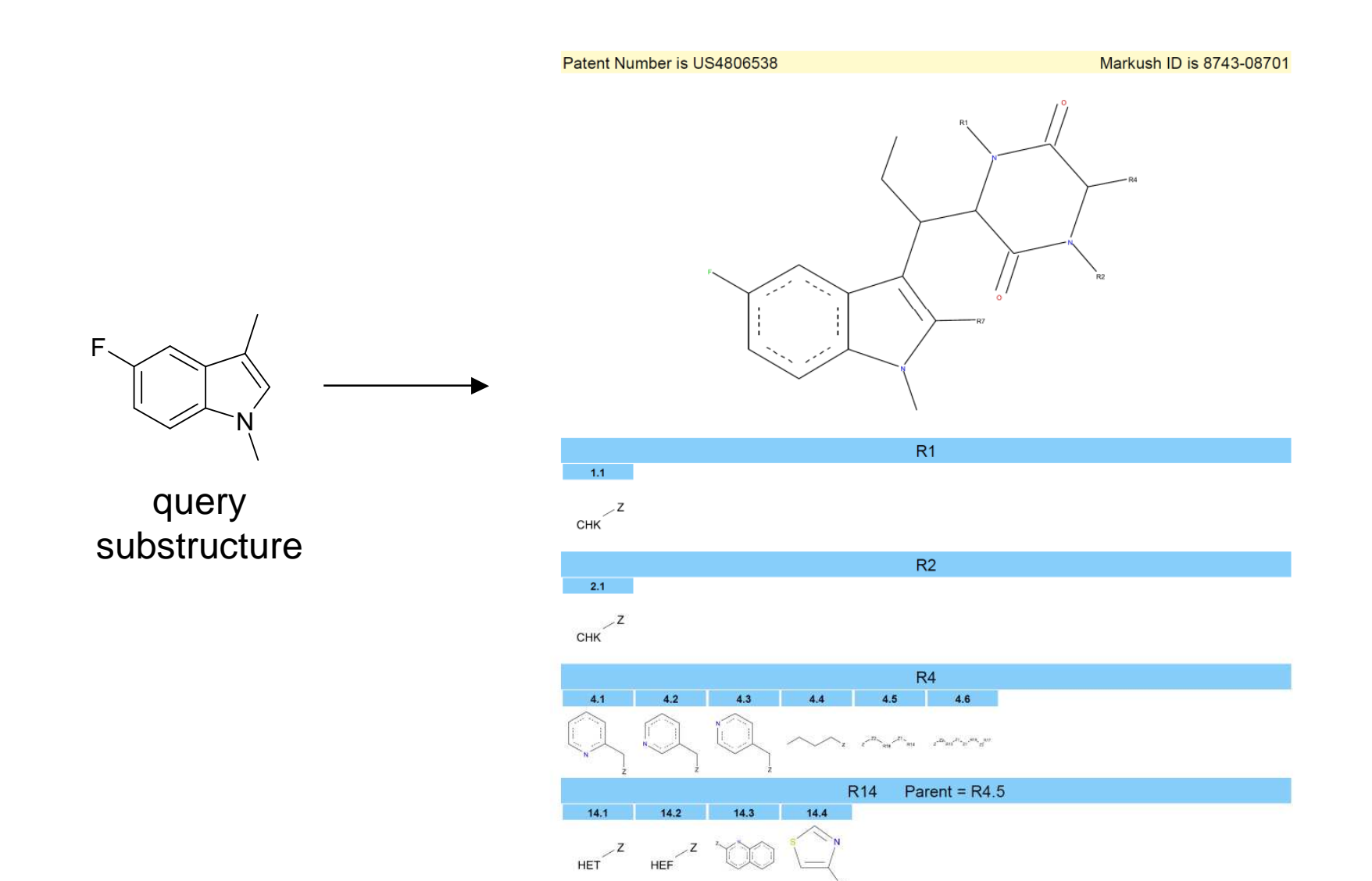

19

![](_page_19_Picture_0.jpeg)

#### **iMarVis interactive MarVis Interface**

- Online interface
- User can zoom in and out of the chemical space of a patent Markush structure
- R group hierarchy
	- Can only choose an R group if its parent is selected
	- Deselect R group will deselect all its children R groups
- Generate report to share with others
- URL link for easy access for project teams

![](_page_20_Picture_0.jpeg)

#### **iMarVis Interface**  Select Patent Numbers

![](_page_20_Picture_22.jpeg)

Release Notes

Disclaimer and Superatom Legend

 $\mathcal{Q}$ 

#### **iMarVis Interface** Select Markush Structure

![](_page_21_Picture_1.jpeg)

Select Markush Structure in Patent US4806538 There are 1 Markush structures in this patent

Disclaimer and Superatom Legend User: dengw1 Date: 08/03/10 XML Location: \\rnumsriggap25\web\_apps\iMarVis\Patent\_XMLs\US4806538\_1\_1.xml

#### All 1 Markush Core(s)

 $\mathbb{Z}$ 

Click on the Markush core you are interested in. You will be able to see the R groups in the next page, choose R groups and add to the core structure.

![](_page_21_Figure_6.jpeg)

**Roche pRED** informatics

 $\mu_{\rm c}$ 

 $\mathcal{A}$ 

![](_page_21_Picture_8.jpeg)

![](_page_22_Picture_0.jpeg)

#### **iMarVis** R Group Tree

![](_page_22_Figure_2.jpeg)

 $\checkmark$ 

![](_page_23_Picture_0.jpeg)

#### **iMarVis Interface** Select and De-select R Groups

![](_page_23_Figure_2.jpeg)

Pre-selected R groups are highlighted and added to core after the page loads

![](_page_24_Picture_0.jpeg)

#### **iMarVis Interface** Generate PDF Report

![](_page_24_Figure_2.jpeg)

![](_page_25_Picture_0.jpeg)

### **iMarVis Interface** The PDF Report

![](_page_25_Picture_2.jpeg)

### **iMarVis Interface Hyperlink for Easy Access**

http://rnumsriggap25:9944/perlbin/runjob.pl?\_prot ocol=%7B758A2270-4214-41CF-A476- B3FCCCF42649%7D&patent\_number=US48065 38&\_\_QuickRun=true

US4806538

![](_page_26_Picture_2.jpeg)

![](_page_26_Picture_3.jpeg)

![](_page_26_Picture_4.jpeg)

Select Markush Structure in Patent US4806538 There are 1 Markush structures in this patent

Disclaimer and Superatom Legend User: dengw1 ML Location: \\rnumsriggap25\web apps\iMar\/is\Patent XMLs\US4806538\_1\_1.xml

#### All 1 Markush Core(s)

Click on the Markush core you are interested in. You will be able to see the R groups in the next page, choose R groups and add to the core structure

![](_page_26_Figure_9.jpeg)

 $\triangleright$ 

#### **Roche**

#### **Future Study**

- Current Limitations:
	- No stereochemistry
	- No notes
	- Inherit indexing problem
- Other areas for future study
- Manuscript
	- Submitted to Journal of Chemical Information and Modeling

#### **Acknowledgements**

![](_page_28_Picture_1.jpeg)

- pRED Informatics
	- Venus So
	- Eric Scott
	- Joan Skinner
- Medicinal Chemistry
	- Steve Berthel
	- Paul Gillespie
	- Jeff Tilley
	- Robert Kester
	- Peter Wovkulich
- Molecular Modeling
	- Sung-Sau So
- SCRUM team
	- Li Zhang
- Patent Law
	- Samuel Megerditchian
- Roche Post-doc Fellow Program

![](_page_28_Picture_19.jpeg)

![](_page_28_Picture_20.jpeg)

![](_page_29_Picture_0.jpeg)

# *We Innovate Healthcare*